Муниципальное бюджетное образовательное учреждение «Основная общеобразовательная школа с. Большое Чернянского района Белгородской области»

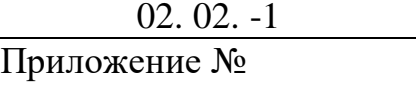

**Рабочая программа курса внеурочной деятельности «Информатика» для 1-4 классов**

# **1. Планируемые результаты освоения курса внеурочной деятельности «Информатика»**

### Усвоение данной программы обеспечивает достижение следующих результатов.

### *Личностные результаты*

Личностные результаты изучения курса характеризуют готовность обучающихся руководствоваться традиционными российскими социокультурными и духовно-нравственными ценностями, принятыми в обществе правилами и нормами поведения и должны отражать приобретение первоначального опыта деятельности обучающихся в части:

#### *Гражданско-патриотического воспитания:*

6 первоначальные представления о человеке как члене общества, о правах и ответственности, уважении и достоинстве человека, о нравственно-этических нормах поведения и правилах межличностных отношений

### *Духовно-нравственного воспитания:*

- 6 проявление культуры общения, уважительного отношения к людям, их взглядам, признанию их индивидуальности;
- 6 принятие существующих в обществе нравственно-этических норм поведения и правил межличностных отношений, которые строятся на проявлении гуманизма, сопереживания, уважения и доброжелательности

#### *Эстетического воспитания:*

6 использование полученных знаний в продуктивной и преобразующей деятельности, в разных видах художественной деятельности

## *Физического воспитания, формирования культуры здоровья и эмоционального благополучия:*

- 6 соблюдение правил организации здорового и безопасного (для себя и других людей) образа жизни; выполнение правил безопасного поведения в окружающей среде (в том числе информационной);
- 6 бережное отношение к физическому и психическому здоровью

## *Трудового воспитания:*

6 осознание ценности трудовой деятельности в жизни человека и общества, ответственное потребление и бережное отношение к результатам труда, навыки участия в различных видахтрудовой деятельности, интерес к различным профессиям

## *Экологического воспитания:*

- 6 проявление бережного отношения к природе;
- 6 неприятие действий, приносящих вред природе

## *Ценности научного познания:*

- 6 формирование первоначальных представлений о научной картине мира;
- 6 осознание ценности познания, проявление познавательного интереса, активности, инициативности, любознательности и самостоятельности в обогащении своих знаний, в том числе с использованием различных информационных средств

## *Метапредметные результаты*

#### **Универсальные познавательные учебные действия:**

- 6 базовые логические действия:
- сравнивать объекты, устанавливать основания для сравнения, устанавливать аналогии;
- объединять части объекта (объекты) по определённому признаку;
- определять существенный признак для классификации,классифицировать предложенные объекты;
- находить закономерности и противоречия в рассматриваемых фактах, данных и наблюдениях на основе предложенного педагогическим работником алгоритма;
- выявлять недостаток информации для решения учебной (практической) задачи на основе предложенного алгоритма;
- устанавливать причинно-следственные связи в ситуациях, поддающихся непосредственному наблюдению или знакомых по опыту, делать выводы;
- 6 базовые исследовательские действия:
- определять разрыв между реальным и желательным состоянием объекта (ситуации) на основе предложенных педагогическим работником вопросов;
- с помощью педагогического работника формулировать цель, планировать изменения объекта, ситуации;
- сравнивать несколько вариантов решения задачи, выбирать наиболее подходящий (на основе предложенных критериев);
- проводить по предложенному плану опыт, несложное исследование по установлению особенностей объекта изученияи связей между объектами (часть — целое, причина — следствие);
- формулировать выводы и подкреплять их доказательствами на основе результатов проведённого наблюдения (опыта, измерения, классификации, сравнения, исследования);
- прогнозировать возможное развитие процессов, событийи их последствия в аналогичных или сходных ситуациях;
- 6 работа с информацией:
- выбирать источник получения информации;
- согласно заданному алгоритму находить в предложенном источнике информацию, представленную в явном виде;
- распознавать достоверную и недостоверную информацию самостоятельно или на основании предложенного педагогическим работником способа её проверки;
- соблюдать с помощью взрослых (педагогических работников, родителей (законных представителей) несовершеннолетних обучающихся) правила информационной безопасности при поиске информации в сети Интернет;
- анализировать и создавать текстовую, видео-, графическую,звуковую информацию в соответствии с учебной задачей;
- самостоятельно создавать схемы, таблицы для представления информации

## **Универсальные коммуникативные учебные действия:**

6 общение:

- воспринимать и формулировать суждения, выражать эмоции в соответствии с целями и условиями общения в знакомой среде;
- проявлять уважительное отношение к собеседнику, соблюдать правила ведения диалога и дискуссии;
- признавать возможность существования разных точек зрения;
- корректно и аргументированно высказывать своё мнение;
- строить речевое высказывание в соответствии с поставленной задачей;
- создавать устные и письменные тексты (описание, рассуждение, повествование);
- готовить небольшие публичные выступления;
- подбирать иллюстративный материал (рисунки, фото, плакаты) к тексту выступления;
- 6 совместная деятельность:
- формулировать краткосрочные и долгосрочные цели (индивидуальные с учётом участия в коллективных задачах)в стандартной (типовой) ситуации на основе предложенного
	- формата планирования, распределения промежуточных шагов и сроков;
- оценивать свой вклад в общий результат

## **Универсальные регулятивные учебные действия:**

- 6 самоорганизация:
- планировать действия по решению учебной задачи для получения результата;
- выстраивать последовательность выбранных действий;
- 6 самоконтроль:
- устанавливать причины успеха/неудач учебной деятельности;
- корректировать свои учебные действия для преодоленияошибок

# *Предметные результаты*

## **<sup>1</sup> класс**

## **К концу обучения в 1 классе по курсу обучающийся научится:**

- 1 Цифровая грамотность:
- 6 соблюдать правила техники безопасности при работе с компьютером;
- 6 иметь представление о компьютере как универсальном устройстве для передачи, хранения и обработки информации;
- 6 использовать русскую раскладку клавиш на клавиатуре;
- 6 иметь представление о клавиатуре и компьютерной мыши(описание и назначение);
- 6 знать основные устройства компьютера;
- 6 осуществлять базовые операции при работе с браузером;

6 иметь представление о программном обеспечении компьютера (понятие «программа»);

6 иметь базовые представления о файле как форме храненияинформации

- 2 Теоретические основы информатики:
- 6 знать понятие «информация»;
- 6 иметь представление о способах получения информации;
- 6 знать основные информационные процессы: хранение, передача и обработка;
- 6 использовать понятие «объект»;
- 6 различать свойства объектов;
- 6 сравнивать объекты;
- 6 использовать понятие «высказывание»;
- 6 распознавать истинные и ложные высказывания;
- 6 знать понятие «множество»;
- 6 знать название групп объектов и общие свойства объектов
- 3 Алгоритмы и программирование:
- 6 иметь представление об алгоритме как порядке действий;
- 6 знать понятие «исполнитель»;
- 6 иметь представление о среде исполнителя и командах исполнителя;
- 6 работать со средой формального исполнителя «Художник»
	- 4 Информационные технологии:
- 6 иметь представление о стандартном графическом редакторе;
- 6 уметь запускать графический редактор;
- 6 иметь представление об интерфейсе графического редактора;
- 6 осуществлять базовые операции в программе «Калькулятор» (алгоритм вычисления простых примеров в одно действие);
- 6 иметь представление о стандартном текстовом редакторе;
- 6 знать интерфейс текстового редактора;
- 6 уметь набирать текст и исправлять ошибки средствами текстового редактора

#### **<sup>2</sup> класс**

## **К концу обучения во 2 классе по курсу обучающийся научится:**

1 Цифровая грамотность:

6 различать аппаратное обеспечение компьютера: микрофон, камера, клавиатура, мышь, монитор, принтер, наушники, колонки, жёсткий диск, процессор, системный блок;

6 иметь представление о программном обеспечении компьютера: программное обеспечение, меню «Пуск», меню программ, кнопки управления окнами;

6 иметь базовые представления о файловой системе компьютера (понятия «файл» и «папка»)

2 Теоретические основы информатики:

6 правильно использовать понятия «информатика» и «информация»;

6 различать органы восприятия информации;

- 6 различать виды информации по способу восприятия;
- 6 использовать понятие «носитель информации»;

6 уметь определять основные информационные процессы:хранение, передача и обработка;

6 уметь работать с различными способами организации информации: таблицы, схемы, столбчатые диаграммы;

6 знать виды информации по способу представления;

6 уметь оперировать логическими понятиями;

6 оперировать понятием «объект»;

6 определять объект по свойствам;

6 определять истинность простых высказываний;

6 строить простые высказывания с отрицанием

3 Алгоритмы и программирование:

6 определять алгоритм, используя свойства алгоритма;

6 использовать понятия «команда», «программа», «исполнитель»;

- 6 составлять линейные алгоритмы и действовать по алгоритму;
- 6 осуществлять работу в среде формального исполнителя
	- 4 Информационные технологии:
- 6 создавать текстовый документ различными способами;

6 набирать, редактировать и сохранять текст средствами стандартного текстового редактора;

6 знать клавиши редактирования текста;

6 создавать графический файл средствами стандартного графического редактора;

6 уметь пользоваться основными инструментами стандартного графического редактора: заливка, фигуры, цвет, ластик, подпись, кисти

#### **3 класс**

## **К концу обучения в 3 классе по курсу обучающийся научится:**

1 Цифровая грамотность:

6 различать и использовать обеспечение компьютера: микрофон, камера, клавиатура, мышь, монитор, принтер, наушники, колонки, жёсткий диск, процессор, оперативная память, системный блок, устройства, передающие информацию от пользователя компьютеру, устройства, передающие информацию от компьютера пользователю;

6 пользоваться программным обеспечением компьютера: кнопки управления окнами, рабочий стол, меню «Пуск», меню

программ

6 пользоваться файловой системой компьютера (понятия «файл» и «папка», инструкции по работе с файлами и папками: закрыть, переименовать, создать, открыть, удалить);

6 осуществлять простой поиск информации

2 Теоретические основы информатики:

6 определять виды информации по форме представления;

6 пользоваться различными способами организации информации и информационными процессами;

6 различать основные информационные процессы: хранение (носитель информации, виды носителей информации), передача (источник информации, канал связи, приёмник информации), обработка (виды обработки информации);

6 группировать объекты;

6 определять общие и отличающие свойства объектов;

6 находить лишний объект;

6 определять одинаковые по смыслу высказывания;

6 использовать логические конструкции «все», «ни один», «некоторые»;

6 решать задачи с помощью логических преобразований

3 Алгоритмы и программирование:

6 иметь представление об алгоритмах и языках программирования;

6 определять алгоритм по свойствам;

6 иметь представление о различных способах записи алгоритмов;

6 знать основные элементы блок-схемы: начало, конец,команда, стрелка;

6 строить блок-схему по тексту;

6 иметь представление о циклических алгоритмах;

6 строить блок-схему циклического алгоритма;

6 знать элемент блок-схемы «цикл»;

6 строить блок-схему циклического алгоритма по блок-схемелинейного алгоритма;

6 различать основные элементы среды визуального программирования Scratch;

6 использовать понятия «спрайт» и «скрипт»;

6 составлять простые скрипты в среде визуального программирования Scratch

4 Информационные технологии:

6 знать, что такое текстовый процессор;

6 отличать текстовый процессор от текстового редактора;

6 создавать и сохранять текстовый документ средствами текстового процессора;

6 знать основные элементы интерфейса текстового процессора;

6 знать правила набора текста в текстовом процессоре;

6 редактировать текст в текстовом процессоре: удалить, копировать, вставить, разделить на абзацы, исправить ошибки;

6 знать понятие «форматирование»;

6 пользоваться базовыми функциями форматирования: шрифт, кегль, начертание, цвет;

6 добавлять изображения в текст средствами текстового процессора;

6 изменять положение изображения в тексте средствами текстового процессора;

6 работать в стандартном графическом редакторе: заливка, фигуры, цвет, ластик, подпись, кисти, фон, контур фигур, масштаб, палитра, фрагменты картинок, копирование фрагмента изображения

## **4 класс**

## **К концу обучения в 4 классе по курсу обучающийся научится:**

1 Цифровая грамотность:

6 различать и использовать аппаратное обеспечение компьютера: устройства ввода, устройства вывода и устройства вводавывода;

6 различать программное обеспечение компьютера: операционная система, кнопки управления окнами, рабочий стол, меню «Пуск», меню программ, файловая система компьютера

2 Теоретические основы информатики:

6 определять виды информации по способу получения и поформе представления;

6 пользоваться различными способами организации информации в повседневной жизни;

6 иметь развёрнутое представление об основных информационных процессах;

6 оперировать объектами и их свойствами;

6 использовать знания основ логики в повседневной жизни;

6 строить различные логические высказывания: простые, с отрицанием, с конструкциями «все», «ни один», «некоторые», сложные с конструкциями «и», «или»

3 Алгоритмы и программирование:

6 знать элементы интерфейса визуальной среды программирования Scratch;

6 создавать простые скрипты на Scratch;

б программировать действия со спрайтами: смена костюма, команд «говорить», «показаться», «спрятаться», «ждать»;

6 реализовывать в среде визуального программирования Scratch циклы, анимацию, повороты (угол, градусы, градусная мера) и вращения, движение;

6 иметь представление об алгоритме с ветвлением и его блок-схеме;

6 использовать условия при составлении программ на Scratch

4 Информационные технологии:

б работать в стандартном графическом редакторе: заливка, фигуры, цвет, ластик, текст, кисти, работа с фрагментами картинок, копирование и вставка фрагмента изображения;

6 набирать, редактировать и форматировать текст средствами текстового процессора;

6 использовать «горячие» клавиши в процессе набора и редактирования текста;

6 добавлять изображения в текст средствами текстового процессора и изменять их положение;

б создавать маркированные и нумерованные списки средствами текстового процессора;

6 иметь представление о редакторе презентаций;

6 создавать и редактировать презентацию средствами редактора презентаций;

6 добавлять различные объекты на слайд: заголовок, текст, таблица, схема;

6 оформлять слайды;

б создавать, копировать, вставлять, удалять и перемещать слайды;

6 работать с макетами слайдов;

6 добавлять изображения в презентацию;

6 составлять запрос для поиска изображений

## 2. Содержание курса внеурочной деятельности «Основы логики и алгоритмики»

#### 1 KJIACC

#### 1. Цифровая грамотность

Техника безопасности при работе с компьютером Устройство компьютера Клавиатура и компьютерная мышь (описание и назначение) Понятие аппаратного обеспечения компьютера Знакомство с браузером Понятие программного обеспечения компьютера Файл как форма хранения информации

### 2. Теоретические основы информатики

Информация и способы получения информации Хранение, передача и обработка информации Понятие объекта Названия объектов Свойства объектов Сравнение объектов Понятие высказывания Истинные и ложные высказывания Понятие множества Множества объектов Названия групп объектов Обшие свойства объектов

#### 3. Алгоритмы и программирование

Последовательность действий Понятие алгоритма Исполнитель Среда исполнителя Команды исполнителя Свойства алгоритмов: массовость, результативность, дискретность, понятность Знакомство со средой формального исполнителя «Художник»

### 4. Информационные технологии

Понятие «графический редактор» Стандартный графический редактор Запуск графического редактора Интерфейс графического редактора Калькулятор Алгоритм вычисления простых примеров в одно действие Стандартный текстовый редактор Интерфейс текстового редактора Набор текста Исправление ошибок средствами текстового редактора

## 2 KJIACC

#### 1. Цифровая грамотность

Устройства компьютера: микрофон, камера, клавиатура, мышь, монитор, принтер, наушники, колонки, жёсткий лиск, процессор, системный блок Компьютер и информационные процессы Виды компьютеров Программное обеспечение Меню, «Пуск», меню программ, кнопки управления окнами Файлыи папки

### 2. Теоретические основы информатики

Информатика и информация Понятие «информация» Восприятие информации Органы восприятия информации Виды информации по способу восприятия Носитель информации Хранение, передача и обработка как информационные процессы Способы организации информации: таблицы, схемы, столбчатые диаграммы Представление информации Виды информации по способу представления Введение в логику Объект, имя объектов, свойства объектов Высказывания Истинность простых высказываний Высказывания с отрицанием

#### 3. Алгоритмы и программирование

Определение алгоритма Команда, программа, исполнитель Свойства алгоритма Линейные алгоритмы Работа в среде формального исполнителя Поиск оптимального пути

#### 4. Информационные технологии

Стандартный текстовый редактор Набор текста Создание и сохранение текстового документа Клавиши редактирования текста Редактирование текста Стандартный графический редактор Создание и сохранение графического файла Основные инструменты стандартного графического редактора: заливка, фигуры, цвет, ластик, подпись, кисти

## 3 KJIACC

#### 1. Пифровая грамотность

Аппаратное обеспечение компьютера Устройства компьютера: микрофон, камера, клавиатура, мышь, монитор, принтер, наушники, колонки, жёсткий диск, процессор, оперативная память, системный блок (описание и назначение) Компьютер универсальное устройство для работы с информацией Программное обеспечение компьютера (примеры и назначение)

Основные элементы рабочего окна программы Рабочий стол Ярлык программы Меню «Пуск», меню программ Файлы и папки (инструкции по работе с файлами и папками: закрыть, переименовать, создать, открыть, удалить) Поиск информации

#### 2. Теоретические основы информатики

Понятие «информация» Виды информации по форме представления Способы организации информации и информационные процессы Хранение, передача, обработка (три вида обработки информации) Носитель информации (виды носителей информации) Источник информации, приёмник информации Способы организации информации: таблицы, схемы, столбчатые диаграммы Представление информации Виды информации по способу представления Объект, свойство объекта, группировка объектов, общие и отличающие свойства Нахождение лишнего объекта Высказывания Одинаковые по смыслу высказывания Логические конструкции «все», «ни один», «не- которые» Решение задач с помощью логических преобразований

#### 3. Алгоритмы и программирование

Алгоритмы и языки программирования Свойства алгоритмов: массовость, результативность, дискретность, понятность Понятие «Алгоритм» Способы записи алгоритмов Команда Программа Блок-схема Элементы блок-схемы: начало, конец, команда, стрелка Построение блок-схемы по тексту Циклические алгоритмы Блок-схема циклического алгоритма Элемент блок-схемы: цикл Построение блок-схемы циклического алго- ритма по блок-схеме линейного алгоритма Работа в среде формального исполнителя

#### 4. Информационные технологии

Текстовый процессор Создание и сохранение текстового документа Интерфейс текстового процессора Редактирование текста Инструменты редактирования: удалить, копировать, вставить, разделить на абзацы, исправить ошибки Форматирование Инструменты форматирования: шрифт, кегль, начертание, цвет Изображения в тексте: добавление, положение Стандартный графический редактор Создание и сохранение графического файла Инструменты графического редактора: заливка, фигуры, цвет, ластик, подпись, кисти, фон, контур фигур, масштаб, палитра Работа с фрагментами картинок Копирование фрагмента изображения Добавление цвета в палитру Масштабирование изображений

#### 4 КЛАСС

#### 1. Цифровая грамотность

Компьютер как универсальное устройство для передачи, хранения и обработки информации Аппаратное обеспечение компьютера: микрофон, камера, клавиатура, мышь, монитор, принтер, наушники, колонки, жёсткий диск, оперативная память, процессор, системный блок, графический планшет, гарнитура, сенсорный экран Основные и периферийные устройства компьютера Устройства ввода, вывода и ввода-вывода Программное обеспечение (основные и прикладные программы) Операционная система Кнопки управления окнами Рабочий стол Меню «Пуск», меню программ Файловая система компьютера

#### 2. Теоретические основы информатики

Понятие «информация» Виды информации по форме представления Способы организации информации и

информационные процессы Хранение, передача, обработка (развёрнутое представление) Источник информации, приёмник информации Объекты и их свойства Объект, имя объектов, свойства объектов Логические утверждения Высказывания: простые, с отрицанием, с конструкциями «все», «ни один», «некоторые», сложные с конструкциями «и», «или»

#### 3. Алгоритмы и программирование

Алгоритмы Визуальная среда программирования Scratch Интерфейс визуальной среды программирования Scratch Линейный алгоритм и программы Скрипты на Scratch Действия со спрайтами: смена костюма, команд «говорить», «показаться» «спрятаться», «ждать» Scratch: циклы, анимация, повороты (угол, градусы, градусная мера) и вращение, движение Алгоритм с ветвлением и его блок-схема Использование условий при составлении программ на Scratch

### 4. Информационные технологии

Графический редактор Создание и сохранение графического файла Инструменты графического редактора: карандаш, заливка, фигуры (дополнительные параметры фигур), цвет, ластик, текст, кисти Добавление новых цветов в палитру, изменение масштаба изображения и размера рабочего полотна Копирование и вставка фрагмента изображения Коллаж Текстовый процессор Создание и сохранение текстового документа Редактирование текста средствами текстового процессора и с использованием «горячих» клавиш Инструменты редактирования: удалить, копировать, вставить, разделить на абзацы, исправить ошибки Форматирование Инструменты

форматирования: шрифт, кегль, начертание, цвет Изображения в тексте: добавление, положение Маркированные и нумерованные списки Знакомство с редактором презентаций Способы организации информации Добавление объектов на слайд: заголовок, текст, таблица, схема Оформление слайдов Действия со слайдами: создать, копировать, вставить, удалить, переместить Макет слайдов

## 3. Тематическое планирование с определением основных видов деятельности обучающихся

### 1 KJIACC

1 час в неделю, всего 23 часа, 5 часов — резервное время

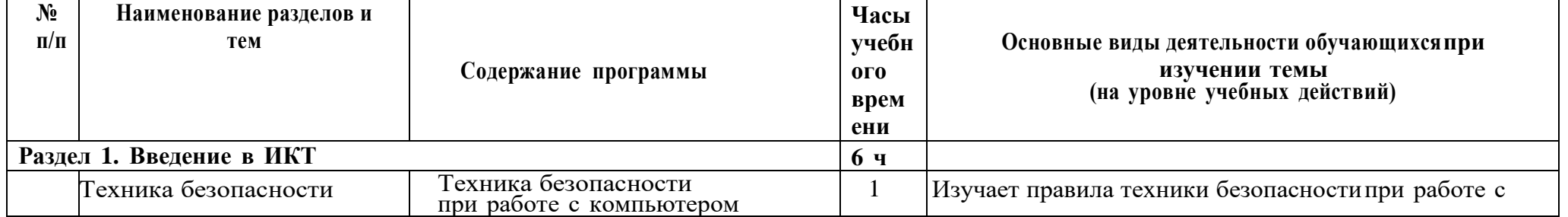

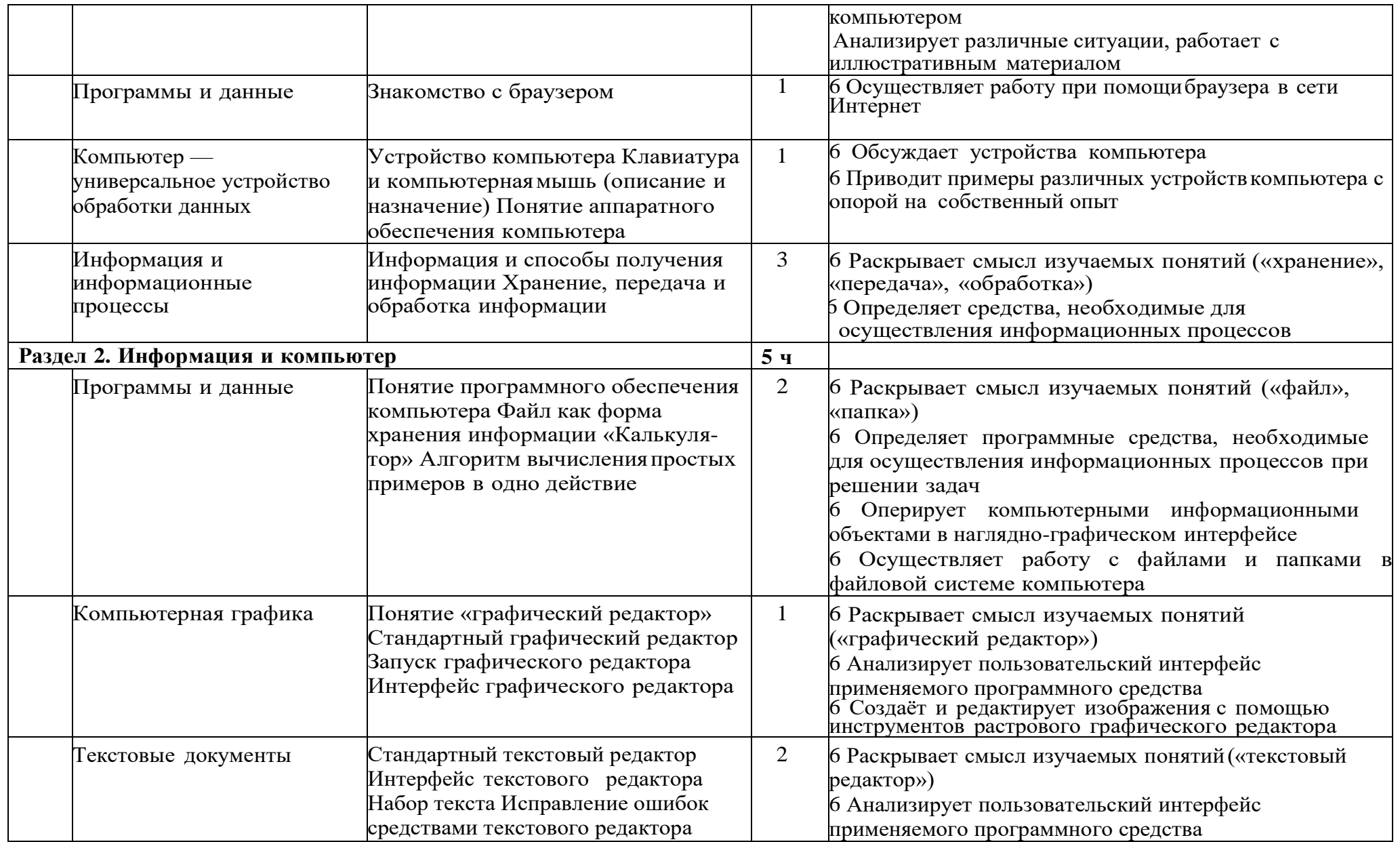

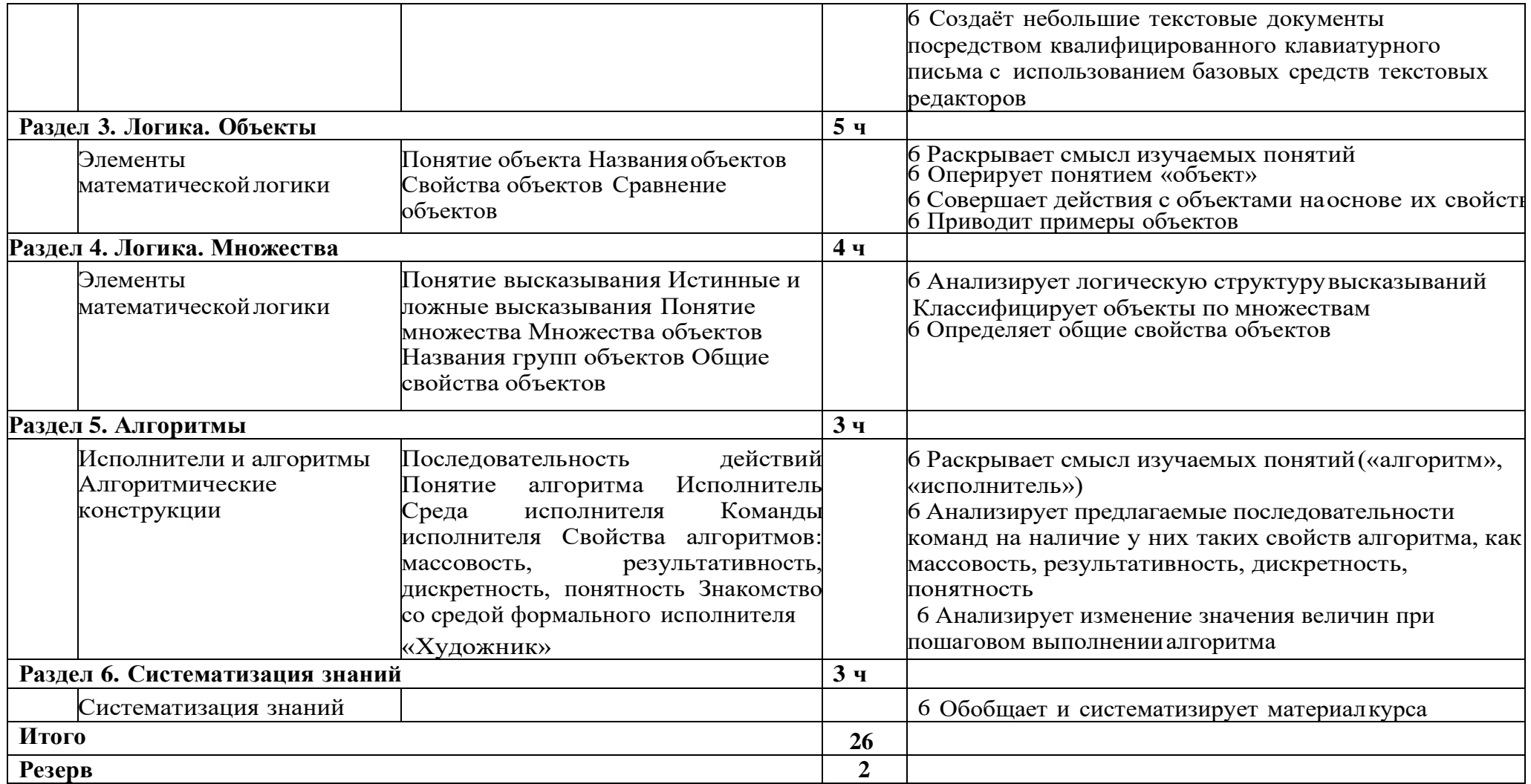

#### **<sup>2</sup> класс**

1 час в неделю, всего 28 часов, 6 часов — резервное время

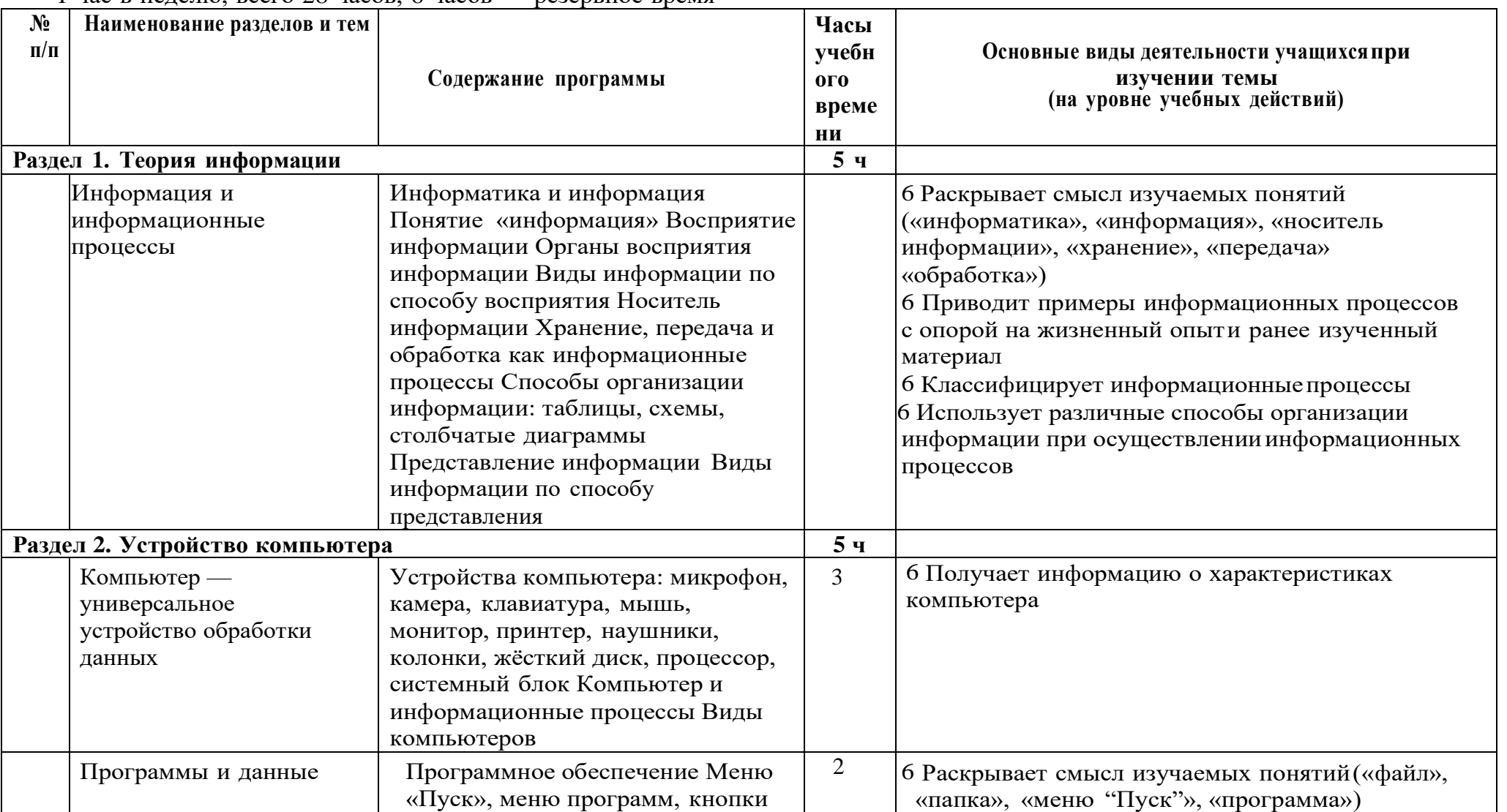

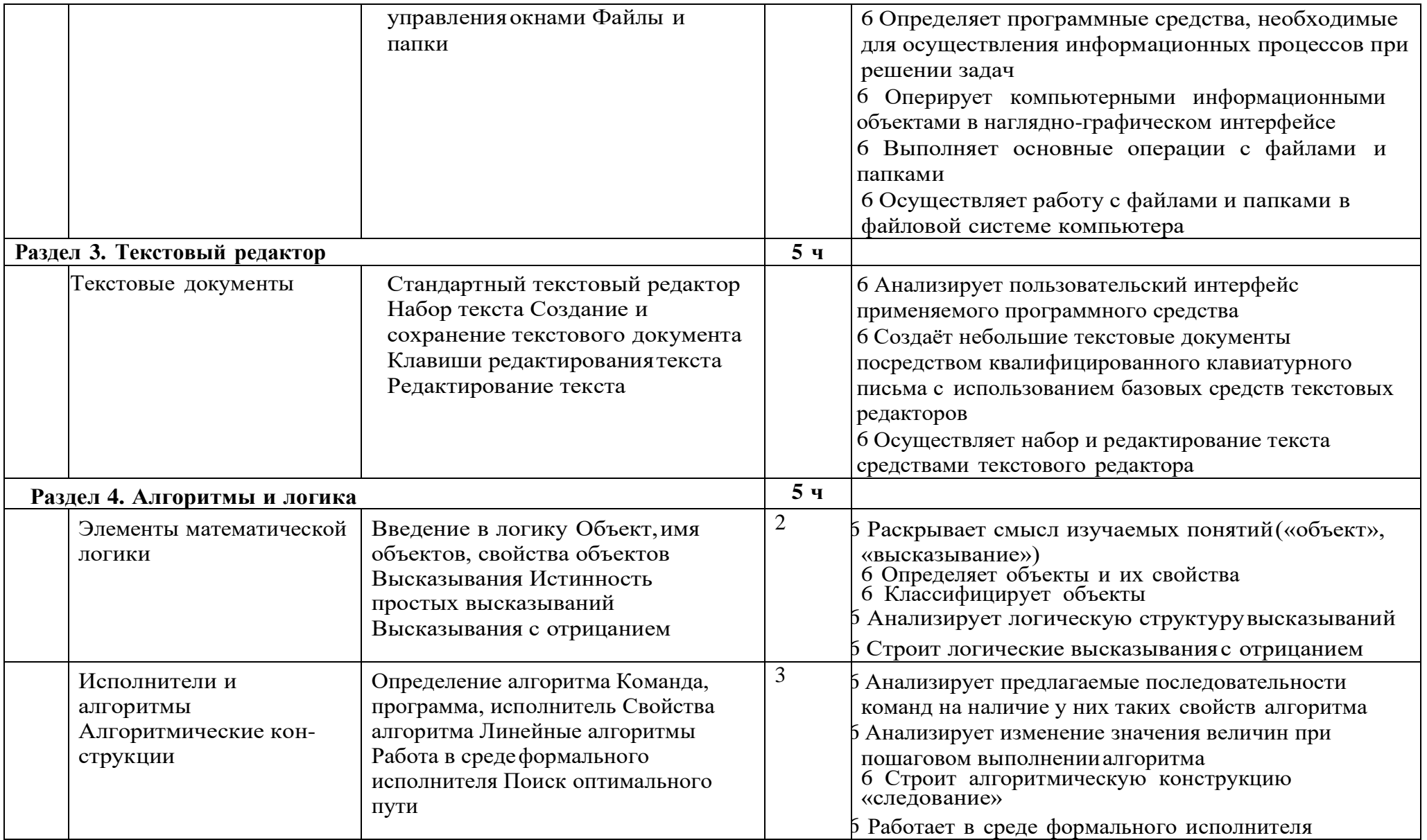

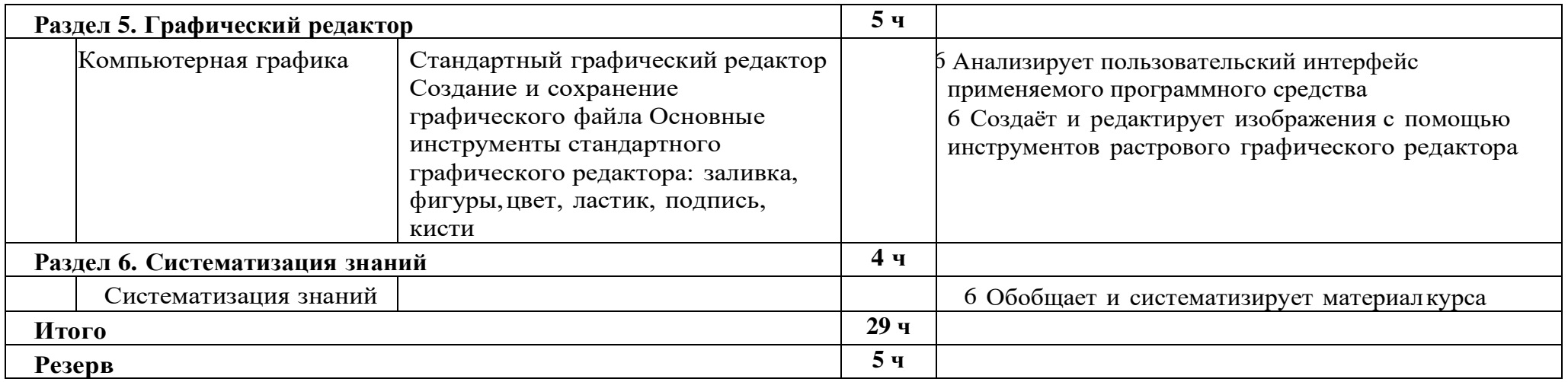

### **<sup>3</sup> класс**

1 час в неделю, всего 28 часов, 6 часов — резервное время

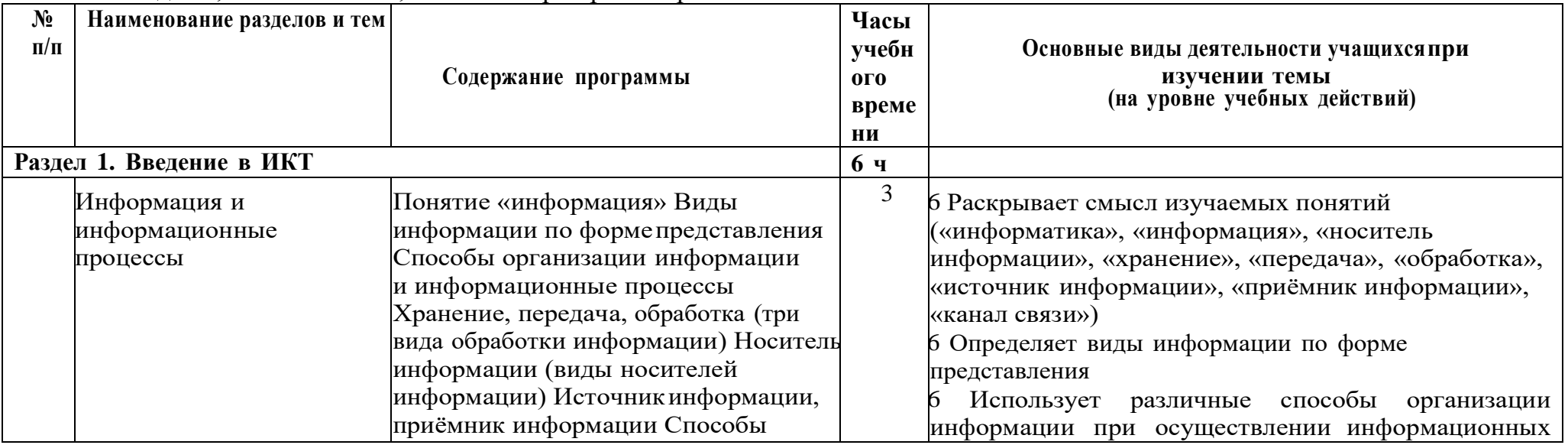

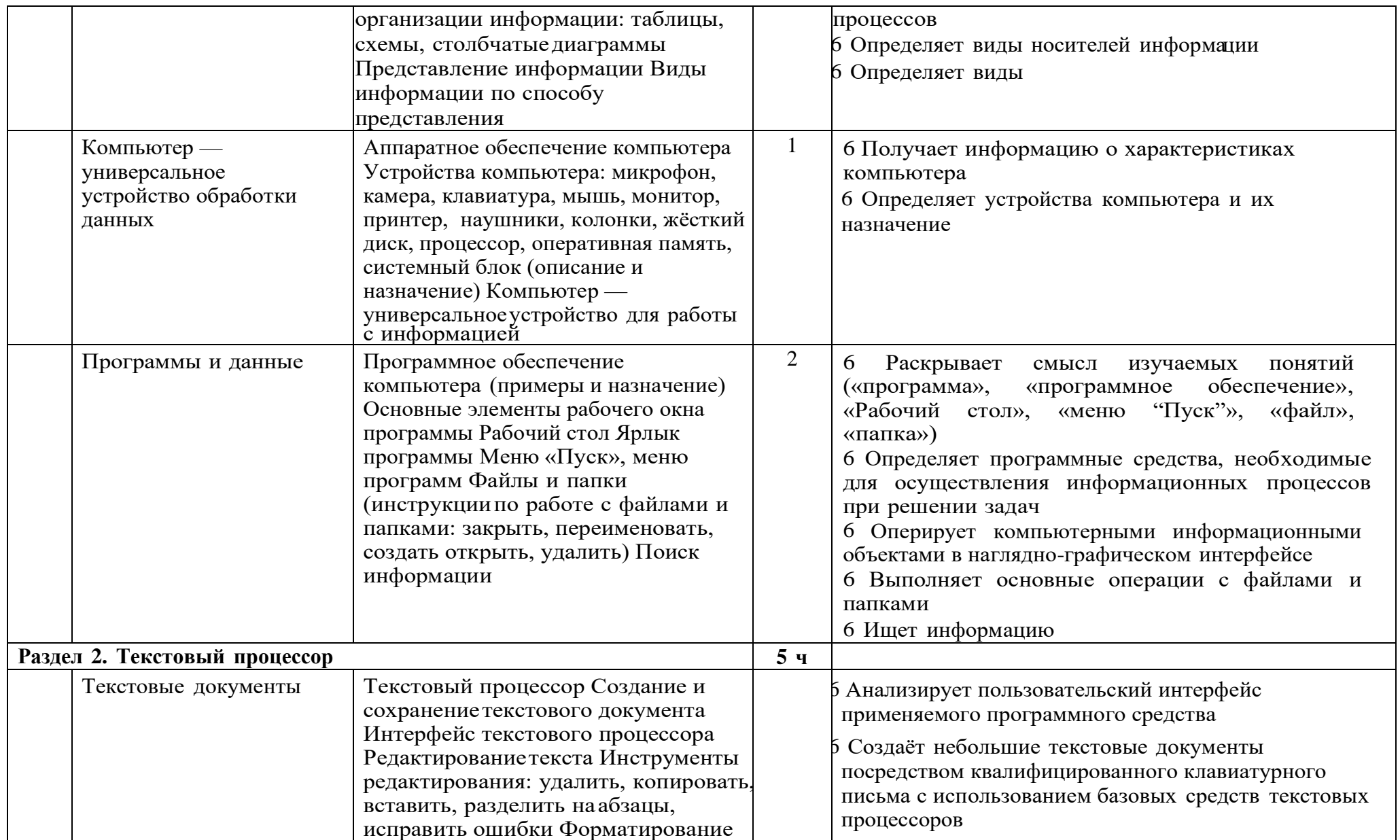

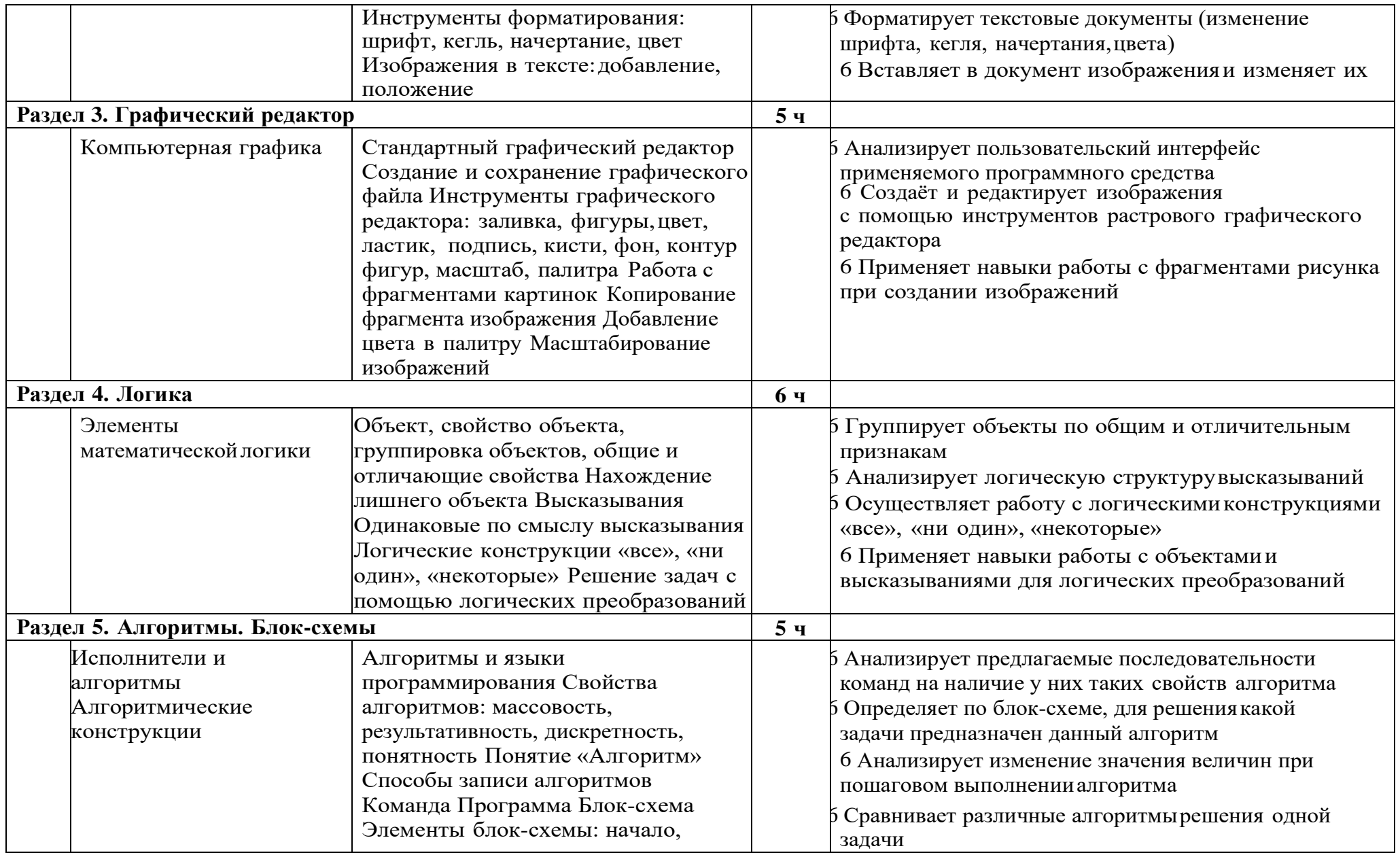

![](_page_19_Picture_8.jpeg)

#### 4 класс

1 час в неделю, всего 28 часов, 6 часов — резервное время

![](_page_19_Picture_9.jpeg)

![](_page_20_Picture_1.jpeg)

![](_page_21_Picture_1.jpeg)

![](_page_22_Picture_357.jpeg)

# **4.Учебно-методическое обеспечение образовательного процесса**

### **Методические материалы для ученика:**

6 помодульные дидактические материалы, представленные на образовательной платформе (в том числе раздаточный материал и т д )

#### **Методические материалы для учителя:**

- 6 методические материалы;
- 6 демонстрационные материалы по теме занятия;
- 6 методическое видео с подробным разбором материалов,рекомендуемых для использования на занятии

## **Цифровые образовательные ресурсы и ресурсы сетиИнтернет:**

6 образовательная платформа

## **Учебное оборудование:**

6 компьютер (стационарный компьютер, ноутбук, планшет);

- 6 компьютерные мыши;
- 6 клавиатуры

## **Учебное оборудование для проведения лабораторных,практических работ и демонстраций:**

6 мультимедийный проектор с экраном (интерактивнойдоской) или интерактивная панель